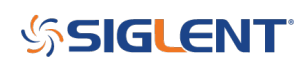

# **Programming Example: SDG waveform creation with Python and Sockets (no VISA)**

**December 15, 2022**

Here is a programming example using Python and Sockets over LAN to create a two-point waveform.

Sockets via LAN can be helpful if you wish or are unable to use the VISA library.

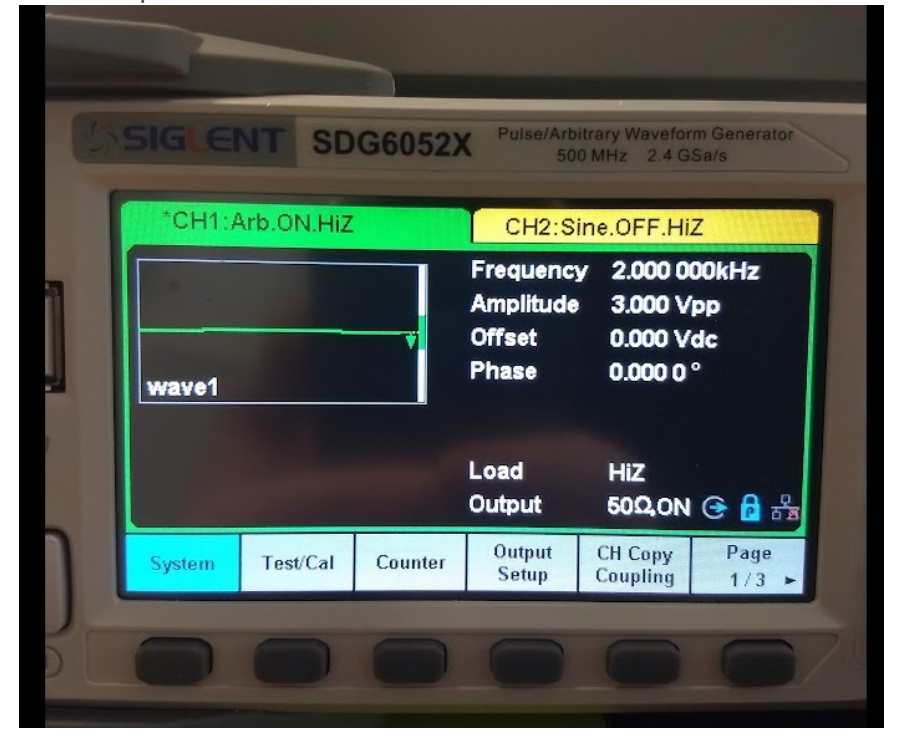

Here is a picture of the data once it has been loaded into the SDG:

Here is a picture of the generator output on the controlling computer:

```
Python 3.6.5 Shell
File Edit Shell Debug Options Window Help
Python 3.6.5 (v3.6.5:f59c0932b4, Mar 28 2018, 17:00:18) [MSC v.1900 64 bit (AMD6
4) ] on win32
Type "copyright", "credits" or "license()" for more information.
\rightarrow================== RESTART: E:\SDG Python Socket Demo.py ===================
write bytes: 4
Exit.
>>>
```
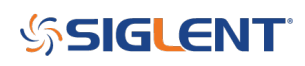

#### Here is the generator output on an oscilloscope:

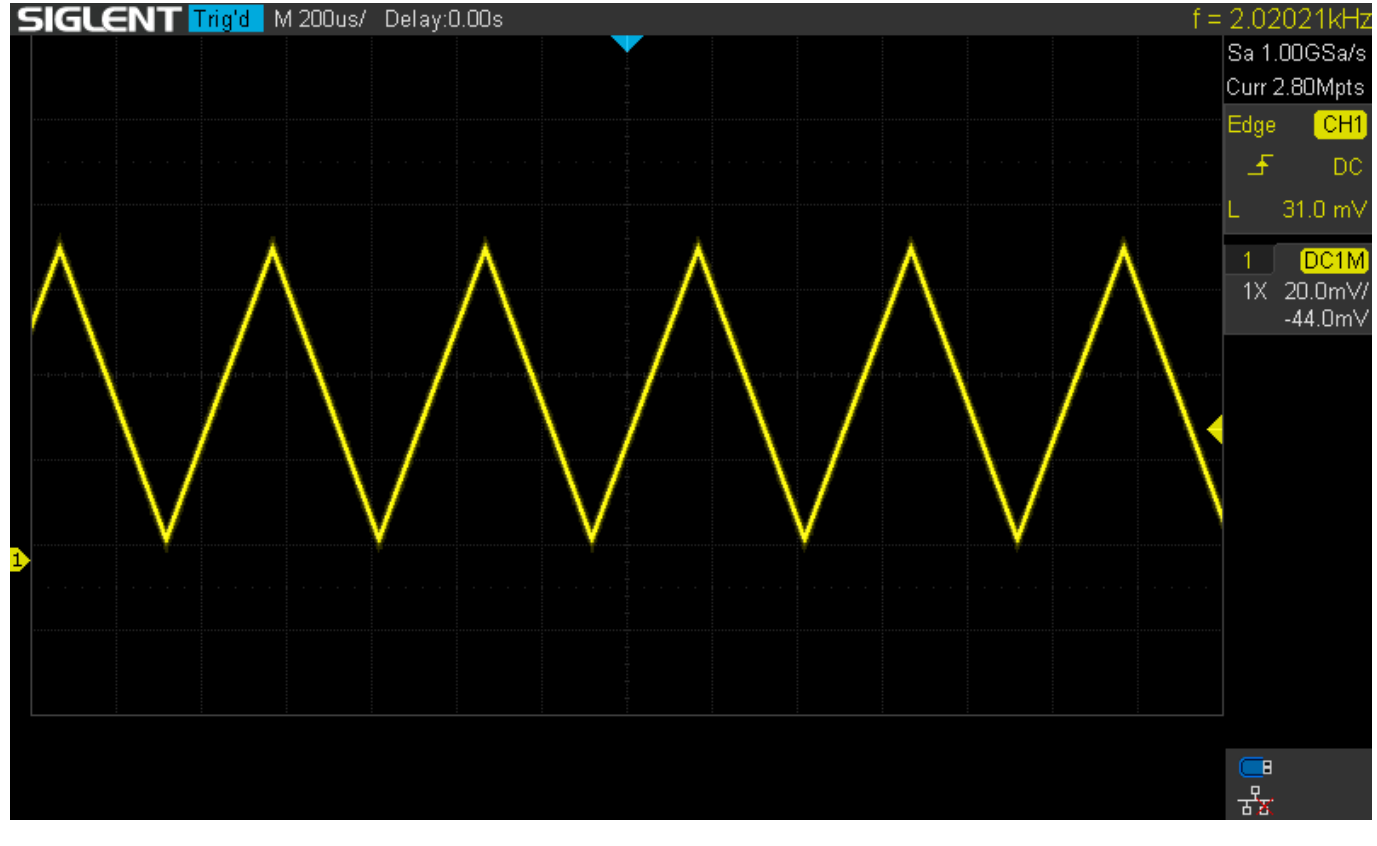

You can download the Python .py script here: [SDG Python Socket Demo](https://www.siglenteu.com/download/14015/)

```
import socket
import sys
import time
import binascii
remote_ip = "192.168.1.84"
port = 5025
count = 0wave_points = [0x8000, 0x3f06]
for i in range (1000):
    wave points = wave points + [0x8000, 0x3f06]def SocketConnect():
     try:
         s = socket.socket(socket.AF_INET, socket.SOCK_STREAM)
     except socket.error:
         print('Fail to creat socket.')
         sys.exet();
```
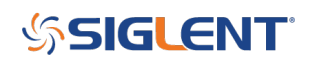

```
 try:
        s.connect((remote ip, port))
     except socket.error:
        print('failed to connect to ip' + remote ip)
     return s
def SocketQuery(Sock, cmd):
     try:
         Sock.sendall(cmd)
         time.sleep(1)
     except socket.error:
         print('Send failed')
         sys.exit()
     reply = Sock.recv(4096)
     return reply
def SocketSend(Sock, cmd):
     try:
        cmd = cmd + '\\n' Sock.sendall(cmd.encode('latin1'))
         time.sleep(1)
     except socket.error:
         print('Send failed.')
         sys.exit()
def SocketClose(Sock):
     Sock.close()
     time.sleep(.300)
def create wave file():
    f = open('wave1.bin', 'wb')for a in wave points:
        b = hex(a)b = b[2:]len b = len(b)if(0 == len b):b = '0000'elif(1 == len b):
            b = '000' + belif(2 == len b):
            b = '00' + belif(3 == len b):
            b = '0' + bc = binascii.a2b hex(b) f.write(c)
     f.close()
```
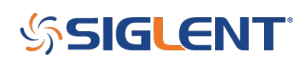

```
def main():
     global remote_ip
     global port
     global count
     create_wave_file()
     s = SocketConnect()
    f = open('wave1.bin', 'rb') data = f.read().decode('latin1')
     data1 = data.encode('latin1')
     with open('wave2.bin', 'wb') as f1:
         f1.write(data1)
     print('write bytes:', len(data))
    data = str(data) SocketSend(s,"C1:WVDT
WVNM,wave1,FREQ,2000.0,AMPL,3.0,OFST,0.0,PHASE,0.0,WAVEDATA,%s"%(data))
     SocketSend(s,'C1:ARWV NAME,wave1')
     f.close()
     SocketClose(s)
     print('Exit.')
if name == ' main!
    proc = main()
```
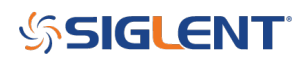

## **North American Headquarters**

SIGLENT Technologies America, Inc 6557 Cochran Rd Solon, Ohio 44139 Tel: 440-398-5800 Toll Free:877-515-5551 Fax: 440-399-1211 [info@siglent.com](mailto:info@siglent.com) [www.siglentamerica.com/](https://www.siglentamerica.com/)

#### **European Sales Offices**

SIGLENT TECHNOLOGIES EUROPE GmbH Staetzlinger Str. 70 86165 Augsburg, Germany Tel: +49(0)-821-666 0 111 0 Fax: +49(0)-821-666 0 111 22 [info-eu@siglent.com](mailto:info-eu@siglent.com) [www.siglenteu.com](https://www.siglenteu.com)

### **Asian Headquarters**

SIGLENT TECHNOLOGIES CO., LTD. Blog No.4 & No.5, Antongda Industrial Zone, 3rd Liuxian Road, Bao'an District, Shenzhen, 518101, China. Tel:+ 86 755 3661 5186 Fax:+ 86 755 3359 1582 [sales@siglent.com](mailto:sales@siglent.com) [www.siglent.com/ens](http://www.siglent.com/ens)